## **REALME**

PER DISATTIVARE LA FUNZIONALITÀ È NECESSARIO:

- 1. ENTRARE NELLA SEZIONE IMPOSTAZIONI E SELEZIONARE RETE MOBILE
- 2. SELEZIONARE RETE MOBILE WINDTRE
- 3. SELEZIONARE CHIAMATA WI-FI
- 4. CLICCARE IL TASTO PER DISATTIVARE

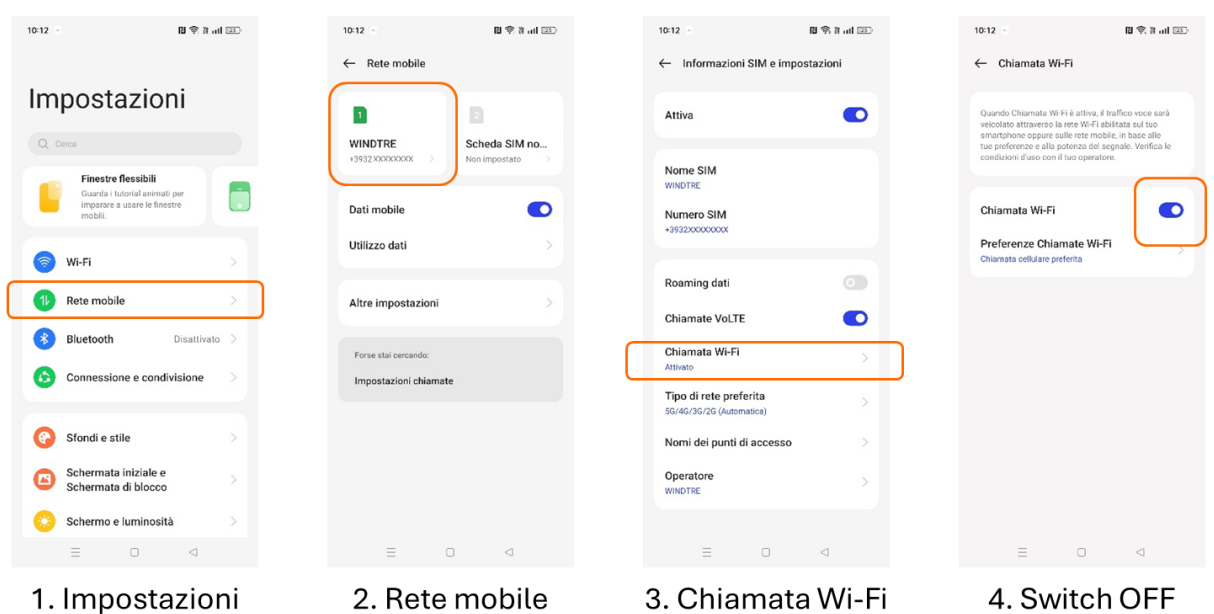

IN QUESTO MODO, SI CONTINUERANNO A RICEVERE LE CHIAMATE SOLO TRAMITE TECNOLOGIA VOLTE. TI INVITIAMO A DISATTIVARE LA FUNZIONALITÀ QUANDO VIAGGI ALL'ESTERO.

**WINDTRE**